# opencbm 0.4.99.99 Users Guide

Michael Klein, nip@c64.org, Spiro Trikaliotis, cbm4win@trikaliotis.net, Wolfgang Moser d81.de, Arnd Menge arnd(at)jonnz(dot)de, 2016-01-13

This document describes the opencbm package, which can be used to control and use serial devices as userd by most Commodore (CBM) 8-bit machines. The latest version of the document can be found online at <a href="http://opencbm,trikaliotis.net/">http://opencbm,trikaliotis.net/</a>. OpenCBM consists of a kernel module ("driver") for Linux and Windows for cables connected via the parallel port, which is almost obsolete on modern PC hardware. Additionally, it has support software and tools to access these old parallel port based cables as well as more modern USB replacements. On top of that, a few user space support programs to control and use serial devices as used by most Commodore (CBM) 8-bit machines are included. The document also contains descriptions for the corresponding cables, namely, the XU1541 adapter, the XUM1541 adapter (a.k.a. "ZoomFloppy"), and the XA1541/XM1541 adapter.

### Contents

| 1                                          | Ove  | erview                                      |                                         | 4  |  |  |
|--------------------------------------------|------|---------------------------------------------|-----------------------------------------|----|--|--|
|                                            | 1.1  | Introd                                      | luction to opencbm                      | 4  |  |  |
|                                            | 1.2  | Suppo                                       | orted operating systems                 | 5  |  |  |
|                                            | 1.3  | Suppo                                       | orted CBM hardware                      | 5  |  |  |
|                                            | 1.4  | Cable                                       | s                                       | 6  |  |  |
|                                            |      | 1.4.1                                       | USB cables                              | 6  |  |  |
|                                            |      | 1.4.2                                       | Parallel port based cables              | 6  |  |  |
| 2                                          | Nev  | $\mathbf{w}\mathbf{s}/\mathbf{C}\mathbf{h}$ | angelog                                 | 8  |  |  |
| 3                                          | Inst | Installation                                |                                         |    |  |  |
|                                            | 3.1  | Quick                                       | installation walk-through               | 11 |  |  |
|                                            |      | 3.1.1                                       | Linux installation walk-through         | 11 |  |  |
|                                            |      | 3.1.2                                       | Mac OS X installation walk-through      | 12 |  |  |
|                                            |      | 3.1.3                                       | Windows installation walk-through       | 12 |  |  |
|                                            | 3.2  | Instal                                      | ling opencbm on Mac OS X (USB cable)    | 15 |  |  |
| 3.3 Installing openchm on Linux or FreeBSD |      | ling opencbm on Linux or FreeBSD            | 15                                      |    |  |  |
|                                            |      | 3.3.1                                       | Prerequisites                           | 15 |  |  |
|                                            |      | 3.3.2                                       | Compile-time configuration              | 16 |  |  |
|                                            |      | 3.3.3                                       | Compilation                             | 16 |  |  |
|                                            |      | 3.3.4                                       | Loading the module (XA1541/XM1541 only) | 16 |  |  |

CONTENTS

|             |               | 3.3.5         | udev rules so that you can access the cables as non-root user (Linux only) | 17 |  |
|-------------|---------------|---------------|----------------------------------------------------------------------------|----|--|
|             |               | 3.3.6         | Troubleshooting                                                            | 17 |  |
|             |               | 3.3.7         | Device access                                                              | 17 |  |
|             |               | 3.3.8         | Runtime configuration (Applies to XA1541 and XM1541 cables only!)          | 18 |  |
|             | 3.4           | Instal        | ling opencbm on Windows (cbm4win)                                          | 18 |  |
| 4           | Che           | cking         | if the installation is complete                                            | 19 |  |
| 5 Uninstall |               |               |                                                                            |    |  |
|             | 5.1           | Quick         | uninstallation walk-through                                                | 20 |  |
|             |               | 5.1.1         | Linux uninstallation walk-through                                          | 21 |  |
|             |               | 5.1.2         | Mac OS X uninstallation walk-through                                       | 21 |  |
|             |               | 5.1.3         | Windows uninstallation walk-through                                        | 21 |  |
| 6           | Uti           | lities        |                                                                            | 21 |  |
|             | 6.1           | instcb        | om (Windows only)                                                          | 23 |  |
|             |               | 6.1.1         | instebm invocation                                                         | 23 |  |
|             |               | 6.1.2         | instcbm Examples                                                           | 25 |  |
|             | 6.2           | cbmct         | al                                                                         | 26 |  |
|             |               | 6.2.1         | Command structure                                                          | 26 |  |
|             |               | 6.2.2         | Actions                                                                    | 29 |  |
|             |               | 6.2.3         | cbmctrl Examples                                                           | 32 |  |
|             | 6.3 cbmformat |               |                                                                            |    |  |
|             |               | 6.3.1         | cbmformat invocation                                                       | 33 |  |
|             |               | 6.3.2         | cbmformat Notes for 1571 drives                                            | 34 |  |
|             |               | 6.3.3         | cbmformat Examples                                                         | 34 |  |
|             | 6.4           | $_{ m cbmfo}$ | orng                                                                       | 35 |  |
|             |               | 6.4.1         | cbmforng invocation                                                        | 35 |  |
|             |               | 6.4.2         | cbmforng Notes for 1571 drives                                             | 36 |  |
|             |               | 6.4.3         | cbmforng Examples                                                          | 36 |  |
|             | 6.5           | d64co         | ру                                                                         | 37 |  |
|             |               | 6.5.1         | d64copy invocation                                                         | 37 |  |
|             |               | 6.5.2         | d64copy Examples                                                           | 39 |  |
|             | 6.6           | d82co         | ру                                                                         | 39 |  |
|             |               | 6.6.1         | d82copy invocation                                                         | 39 |  |

CONTENTS 3

|    |      | 6.6.2 d82copy Examples                                                                                                    | 41 |
|----|------|----------------------------------------------------------------------------------------------------|----|
|    | 6.7  | $imgcopy \ \dots \dots \dots \dots \dots \dots \dots \dots \dots \dots \dots \dots \dots \dots \dots \dots \dots \dots $                       | 41 |
|    |      | 6.7.1 imgcopy invocation                                                                                                    | 42 |
|    |      | 6.7.2 imgcopy Examples                                                                                                    | 44 |
|    | 6.8  | ${\bf cbmcopy} \ldots \ldots \ldots \ldots \ldots \ldots \ldots \ldots \ldots \ldots \ldots \ldots \ldots \ldots \ldots \ldots \ldots$         | 44 |
|    |      | 6.8.1 cbmcopy invocation                                                                                                    | 44 |
|    |      | 6.8.2 cbmcopy Examples                                                                                                    | 45 |
|    | 6.9  | $rpm1541 \ldots \ldots \ldots \ldots \ldots \ldots \ldots \ldots \ldots \ldots \ldots \ldots \ldots \ldots \ldots \ldots \ldots \ldots \ldots$ | 45 |
|    |      | 6.9.1 rpm1541 usage                                                                                                    | 46 |
|    |      | 6.9.2 rpm1541 Example                                                                                                    | 46 |
|    | 6.10 | ${\bf flash} \ \ldots \ \ldots \ \ldots \ \ldots \ \ldots \ \ldots \ \ldots \ \ldots \ \ldots \ $                                              | 46 |
|    |      | 6.10.1 flash usage                                                                                                    | 46 |
|    |      | 6.10.2 flash Example                                                                                                    | 46 |
|    | 6.11 | morse                                                                                                    | 46 |
|    |      | 6.11.1 morse usage                                                                                                    | 47 |
|    |      | 6.11.2 morse Examples                                                                                                    | 47 |
|    | 6.12 | ${\bf cbmlinetester}  \dots  \dots  \dots  \dots  \dots  \dots  \dots  \dots  \dots  $                                                         | 47 |
|    |      | 6.12.1 cbmlinetester invocation                                                                                                    | 47 |
|    | 6.13 | tape routines                                                                                                    | 48 |
| 7  | opei | ncbm API                                                                                                    | 48 |
| 8  | Kno  | own bugs and problems                                                                                                    | 48 |
| 9  | WA   | RNINGS                                                                                                    | 49 |
|    | 9.1  | Proper power-on sequence                                                                                                    | 50 |
|    |      | 9.1.1 Power-on sequence for USB based adapters                                                                                                 | 50 |
|    |      | 9.1.2 Power-on sequence for PC parallel port based adapters                                                                                    | 50 |
| 10 | Mis  | $\mathbf{c}$                                                                                                    | 51 |
|    | 10.1 | ${\bf Credits} \ldots \ldots \ldots \ldots \ldots \ldots \ldots \ldots \ldots \ldots \ldots \ldots \ldots \ldots \ldots \ldots \ldots$         | 51 |
|    | 10.2 | Contributions                                                                                                    | 51 |
|    | 10.3 | Feedback                                                                                                    | 52 |

LIST OF FIGURES 4

# List of Figures

| 1 | UAC for zadig which must be confirmed                   | 13 |
|---|---------------------------------------------------------|----|
| 2 | Enable "List all devices" for zadig                     | 13 |
| 3 | zadig settings for installing an xum1541 device         | 14 |
| 4 | zadig settings for installing an xu1541 device          | 14 |
| 5 | zadig message that it installed the driver successfully | 14 |
| 6 | OpenCBM as installed program on Windows                 | 22 |
| 7 | Uninstall OpenCBM from Windows                          | 22 |

# 1 Overview

Please read the section 9 (WARNINGS) at the end of this document before proceeding. Improper use of the cable adapters (XA1541, XU1541, XUM1541) may damage your drives or the cables themselves.

The popular Commodore 8-bit home-computers like the C-64 and the VIC-20 are using a custom serial bus to talk to attached devices (disk drive, printer). This proprietary serial bus protocol is not natively supported by modern hard- or software.

openchm provides an interface to this so-called IEC bus at the level of simple TALK and LISTEN commands, similar to the one provided by the Commodore kernel routines. Additionally, some higher and lower level bus control is available as well, allowing for full control of the bus.

The CBM serial devices are connected to the PC either to the parallel port via an XM1541 or XA1541 cable and, optionally, an XP1541 or XP1571 add-on cable. Alternatively, more modern USB cable solutions like XU1541 or XUM1541 (a.k.a. ZoomFloppy) are supported. For cables, cf. 1.4 (cable).

opencbm has a plugin concept which allows to additionally add custom build cables.

opencbm can be used on PCs on Linux and Windows (all cables). Additioanly, USB based cables are supported on FreeBSD and on Mac OS X.

### 1.1 Introduction to opencbm

This is version 0.4.99.99 of opencbm, a support package for retro devices that communicate with the serial CBM bus protocol, known from the C64, VIC-20, etc. Opencbm runs on Linux, Windows, FreeBSD and Mac OS X. opencbm 0.4.0 was a re-join of the two projects cbm4linux (latest standalone version: 0.3.2) and cbm4win (latest standalone version: 0.1.0a). It should be noted that both projects were highly related from the beginning, as cbm4win 0.1.0 was based on cbm4linux 0.3.2.

Opencbm should work with any devices that understand the "normal" talk and listen commands of the CBM IEC bus. It has been tested with several 1541, 1541-II, 1570, 1571 and 1581 drives, and a MPS-1200 printer. 1541 clones like the Oceanic OC-118 have also been reported to work.

The following cable types are supported:

• XUM1541 (opencbm version  $\geq 0.4.99.x$ )

1. Overview 5

- XU1541 (opencbm version  $\geq 0.4.99.x$ )
- XM1541 and XA1541 (cbm4linux version  $\geq 0.2.1$ , cbm4win version  $\geq 0.1.0$ )
- XP1541 (cbm4linux version  $\geq 0.2.0$ , cbm4win version  $\geq 0.1.0$ )
- XP1571 (cbm4linux version  $\geq 0.2.4$ , cbm4win version  $\geq 0.1.0$ )
- Modified XE1541 (only on Linux, obsoleted by the XM1541, see 'opencbm/LINUX/config.make')

More information on the different cable types can be found in 1.4 (cable).

This package is provided 'as is', no warranty of any kind will be taken for any damage or data loss caused by it or by any use of it.

# 1.2 Supported operating systems

opencbm supports the following operating systems:

- For USB based cables: Any Linux, FreeBSD or MacOS X variant that support libusb-0.1 should be supported. Linux, FreeBSD and Mac OS X have been explicitly tested.
- For parallel port based cables: Linux 3.x and 2.6 variants. 2.0, 2.2 and 2.4 might still work, but have not been tested for ages. For Linux, i386 and AMD64 architectures are supported.
- For parallel port based as well as USB based cables: Windows NT 4.0, 2000, XP and Server 2003, Vista, 7 and 8. For USB based cables, NT 4.0 is not supported, though. The i386 architecture a.k.a "x86" ("32 bit") is fully supported; additionally, 64 bit Windows ("x64", "x86\_64") versions are supported. Itanium-based Windows ("iA64") are not supported, though.

### 1.3 Supported CBM hardware

Currently, openchm supports the following CBM devices:

- VIC 1541, VIC1540 (all variants, including clones)
- VIC 1570, VIC 1571 (including the 1571CR and the 1571 inside of a C128DCR)
- VIC 1581 (not with d64copy (6.5 (d64copy)), not with cbmformat (6.3 (cbmformat)) or cbmforng (6.4 (cbmforng)))
- other CBM IEC drives, printers, and compatibles (only with cbmctrl (6.2 (cbmctrl)))

1. Overview 6

• VIC 8250, 8050, 4040, 2031, SFD 1001, and possibly other IEEE drives with an IEC to IEEE converter (for example, IEC2IEEE from Jochen Adler, cf. http://www.nlq.de/, or with a ZoomFloppy extension that lets you use IEEE devices directly.

#### 1.4 Cables

Since the last openchm release, the PC market has changed considerably. Modern PCs do not contain parallel ports anymore, nor do they have ISA type connectors for extension cards. Additionally, parallel port cards connected via PCI, PCIe or other modern replacements are reported not to work with OpenCBM.

Also, devices that allow you to connect your parallel port printer to the USB port of your PC cannot work, either.

Thus, there was a need for newer cable replacements. While OpenCBM still supports parallel port based cables, more modern USB variants are supported, too, and they should be preferred to the parallel port based ones.

#### 1.4.1 USB cables

There are two types of USB cables currently supported. The XU1541 cable is a simple cable, optimised for ease of building and low costs. Its big downside is that transfers with this cable are very slow. In fact, the parallel port based solutions for the XA1541 or XM1541 (a.k.a. XAP1541 or XMP1541) were faster than the XU1541 cable. Thus, it can be recommended only if you do not plan to use the XU1541 regularly, but only for a limited time.

If you have the money to spend and plan to use your CBM equipment regularly, it is highly suggested to use a XUM1541 cable, for example, in the incarnation of the ZoomFloppy.

Building these cables is beyond the scope of this document. We refer to the appropriate links on the web for instrutions how to build or order them.

#### 1.4.2 Parallel port based cables

As parallel ports more and more vanish from modern PC hardware, it is recommended not to use these cables for new projects, but to use 1.4.1 (USB based cables) instead.

Another problem for Windows machines is that using such cables requires a kernel mode driver. For 64 bit Windows machines (with the exception of Win XP 64 bit), in order to load kernel mode drivers, these drivers have to be signed. Signing a driver not only costs money; it also requires you to have a company in order to get the needed certificate. Thus, the OpenCBM drivers currently are not signed, thus, you will not be able to use parallel port based cables with 64 bit versions of Windows.

This is not completely true, as you can switch off the driver signature enforcement in windows. Normally, this is used for driver development only. Use at your own risk! Instructions on disabling the driver signature enforcement can be found on the web.

These cables are still supported on 32 bit Windows variants, and they will remain as long as the developers have access to the necessary infrastructure.

Please note that USB-to-parallel converters that are designed to let you access your parallel port based printers on the PC will definitely not work! If your PC does not have a native

1. Overview 7

### parallel port, please consider using an XU1541 or XUM1541 cable instead!

Also note that a standard X(E)1541 cable won't work with \_this\_ driver. In fact, there will probably never be a multitasking OS which works with one of these, that's why we call it XM1541, M for Multitasking. Anyway, if you have a XE1541, the necessary modification is simple:

### Exchange pins 5 & 6 on the Commodore DIN plug

The ACK line is the only line on a PC parallel port that can generate a hardware interrupt. This way, we get an interrupt when the device releases the DATA line to signal "ready to receive". Without an interrupt, you would have to poll for this signal about every 100us, which is inacceptable for any multitasking system.

Be sure to have your parallel port configured to use an IRQ, usually 7 or 5, but both are often also used by soundcards.

(ASCII art taken from the StarCommander README :))

The PC parallel plug (male DB-25 connector):

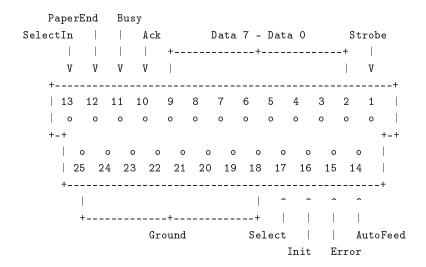

The Commodore drive serial bus plug (male 6-pin DIN connector) looks like:

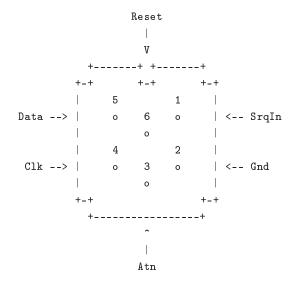

This is the XE1541 cable (won't work with this driver):

```
CBM drive serial port
                     PC parallel port
   2 Gnd ----- 18-25
                         Ground
      Atn ----- 13
                         SelectIn
                +-> | -- 1
                         Strobe
     Clk ----- 12
                         PaperEnd
                +-> | - 14
                         AutoFeed
     Data ----- 11
                +-> | - 17
                         SelectIn
     Reset ----- 10
                         Ack
                +->|- 16
                         Init
```

This is the XM1541 (pins 5 & 6 on the CBM end exchanged)

```
CBM drive serial port
                     PC parallel port
   2 Gnd ----- 18-25
                         Ground
      Atn ----- 13
                         SelectIn
                +-> | -- 1
                         Strobe
      Clk ----- 12
                         PaperEnd
                +-> | - 14
                         AutoFeed
      Reset ----- 11
                         Busy
                +->|- 17
                         SelectIn
     Data ----- 10
                         Ack
                +->|- 16
```

Besides the XM1541, a XA1541 cable is also supported. That cable consists of the same connections as the XM1541, but instead of using diodes, it uses transistors which drive the lines better. Because of this difference, the logic for outputs is reversed between the XA1541 and the XM1541.

Additionally to the cable types above, openchm also supports XP1541 and XP1571 parallel cables, which have to be used in *conjunction* with the XM1541 or XA1541 cable.

For more information about the different supported cables (XM1541, XA1541, XP1541, XP1571) can be obtained on the Star Commander homepage (http://sta.c64.org/xcables.html)

# 2 News/Changelog

opencbm v0.4.99.99:

• New tool xum1541cfg, because the old one was severely outdated

opencbm v0.4.99.98:

• TBD @@@

opencbm v0.4.0:

• General:

- Reorganized structure so cbm4win and cbm4linux compile from the same sources
- Fixed many minor and major errors
- Added mnib36 ( http://rittwage.com/c64pp/dp.php?pg=mnib ) support
- cbmforng: New tool, cf. 6.4 (cbmforng)
- rpm1541: New tool, cf. 6.9 (rpm1541)

### • General, Windows specific:

- Use a free build instead of a checked build. This significantly reduces the memory footprint.
- compiles for AMD64, iA64, i386 (Windows only)
- VDD to allow DOS programs to access cbm4win
- new unit file for Delphi, to allow to access cbm4win from Delphi
- New project openchmvice for debugging with the help of VICE (http://www.viceteam.org/
   ). For this, a special version of VICE is needed.

### • Linux driver:

- Fixed kernel source directory (Dirk Jagdmann)
- Fixed installation with GNU coreutils head (Dirk Jagdmann)
- Added correct module installation dir for Linux 2.6 (Dirk Jagdmann)
- Added descriptions for module parameters (modinfo cbm) (Dirk Jagdmann)
- Added "smart reset" for cbm4linux: Delay the reset until all drives are ready.

#### • Windows driver:

- Only access the bus if the parallel port was successfully acquired.
- Added ECP and EPP support into NT4 driver (allowing XP1541 cable to be used there)
- On reset, do not wait a fixed timeout anymore, just wait until all drives are ready again

#### • instcbm:

- -lock, -cabletype: New options
- - automatic is default now, new option -on-demand for old behaviour
- Added -V (-version) command-line option
- Reworked start of driver. It was unloaded and loaded before, which does not make sense

#### • cbmctrl:

- cbmctrl popen, cbmctrl pcommand to do ASCII -> PETSCII conversions
- cbmctrl status, cbmctrl dir: Output the status on stdout, not stderr
- cbmctrl lock, cbmctrl unlock: New commands
- cbmctrl read, cbmctrl write: New commands
- Added *-version* and *-help* command-line arguments.
- cbmctrl change drive: New function (heavily based on Joe Forster/STA's "TDCHANGE" from SC, used with permission)
- cbmctrl detect outputs whether we have a parallel cable

### • cbmcopy:

- Fixed some timing problems which resulted in hanging in rare cases;
- Cosmetical fix: The device status is written on a separate line on exit.
- Fixed some races between PC and drive code in the transfer functions serial1, serial2, parallel

- New option -transfer=auto, which is default and finds out the best transfer method for the current setup.
- Do not use \$14 in the floppy drive as temporary variable, but \$86. This fixes a problem with Rex-DOS.
- Do not trash the file on the PC side if aborted with Ctrl+C.

#### • d64copy:

- Fixed some timing problems which resulted in hanging in rare cases;
- -warp is default now; New option -no-warp for disabling it.
- did not recognize .d71 files as valid images; fixed that.
- Fixed some races between PC and drive code in the transfer functions serial1, serial2, parallel
- New option -transfer=auto, which is default and finds out the best transfer method for the current setup.
- Do not use \$14 in the floppy drive as temporary variable, but \$86. This fixes a problem with Rex-DOS.
- Do not trash the file on the PC side if aborted with Ctrl+C.

#### • API:

- cbm\_detect\_xp1541(): New function
- cbm\_iec\_setrelease(): New function
- cbm\_iec\_set(), cbm\_iec\_release(): Extended API to allow setting/resetting more than one line at the same time
- Build process (Windows):
  - reworked build process (DDKBUILD START.BAT)
  - DDKBUILD LOCAL.BAT contains settings for the CC65 build process, now.
  - ddkbuild local.bat.sample added as sample for a DDKBUILD LOCAL.BAT file
  - postbuild local.bat.sample added as sample for a POSTBUILD LOCAL.BAT file
- Build process (Linux):
  - Moved makefiles into LINUX directory; thus, use make -f LINUX/Makefile to compile now.

### cbm4linux 0.3.3 (NEVER RELEASED!)

- documentation in *-help* for d64copy and cbmcopy fixed: now, it is clearly stated that a XP cable must be used in combination with a serial cable, not as only one. (Spiro Trikaliotis)
- fixed crash with unknown long options in d64copy, cbmformat and maybe cbmcopy (Spiro Trikaliotis)
- cbmctrl upload accepts as filename now (read from stdin)
- cbmctrl download takes optionally a file name argument (Spiro Trikaliotis)
- libd64copy failed to recognize .d71 images as valid images. Because of this, you could not write a .d71 image back to a real floppy drive
- d64copy: If you copy a disk to an image which already exists, the error information was not removed from the file if necessary. This is fixed now. (Spiro Trikaliotis)
- libd64copy: Fixed a crash on exit of d64copy if a .d64 file grows.
- parport\_enumerate()-fix for kernels>=2.6.4

- new ioctl CBMCTRL\_CLEAR\_EOI and API function cbm\_clear\_eoi() (Robert Norris)
- minor (still compatible) API changes (Spiro Trikaliotis)
- cbmformat: make sure disk name is 0-terminated (Spiro Trikaliotis)

# 3 Installation

Depending on the system you are running openchm on, there are different ways to install openchm. Use the appropriate category for you:

### 3.1 Quick installation walk-through

If you want to install OpenCBM as fast as possible, but you are not interested in the details, just use the instructions from this section and ignore the rest of this chapter unless you encounter any problems.

If you are more interested for a clean installation, skip this section and read the rest of this chapter.

### 3.1.1 Linux installation walk-through

Perform the following steps to install OpenCBM on your Linux machine:

- Get the sources from the tarball at http://www.trikaliotis.net/Download/opencbm-0.4.99.99/opencbm-0.4.99.99-source.tar.bz2.
- Unpack them into a directory (i.e., ~/opencbm-0.4.99.99, with 0.4.99.99 being the version number of OpenCBM).
- cd into the directory: cd ~/opencbm-0.4.99.99
- Compile OpenCBM and the appropriate plugin: make -f LINUX/Makefile opencbm plugin-XXX, with XXX being one of xa1541, xu1541 or xum1541, depending upon which adapter you are using:
  - XUM1541 + Zoomfloppy only: make -f LINUX/Makefile opencbm plugin-xum1541
  - XU1541 only: make -f LINUX/Makefile opencbm plugin-xu1541
  - XA1541 + XM1541 only: make -f LINUX/Makefile opencbm plugin-xa1541
- Now, install the OpenCBM package. You must perform this as root, either by using sudo, or by explicitly becoming root with su. The following command assumes you are using sudo: sudo make -f LINUX/Makefile install install-plugin-XXX, with XXX being the same one of <math>xa1541, xu1541 or xum1541 as above:
  - XUM1541 + Zoomfloppy only: sudo make -f LINUX/Makefile opencbm install-pluginxum1541
  - XU1541 only: sudo make -f LINUX/Makefile opencbm install-plugin-xu1541
  - XA1541 + XM1541 only: sudo make -f LINUX/Makefile opencbm install-plugin-xa1541
- Connect your cable (XU1541, XUM1541, XA1541, XM1541) to your CBM IEC device:
  - XUM1541 + Zoomfloppy + XU1541 only: Plug your XU1541 or XUM1541 into the USB port
  - XA1541 + XM1541 only: Plug your XA1541 or XM1541 cable to the parallel port

- Switch on your CBM IEC device.
- XA1541 + XM1541 only: Load the kernel module:
  - sudo /sbin/depmod -a
  - sudo /sbin/modprobe parport (this one might fail if you have the parallelport compiled into the kernel instead of being a module)
  - sudo /sbin/insmod cbm
  - Now, check the file /var/log/messages if your cable was correctly recognized.
- You are almost done. Check if the command *cbmctrl reset* resets your drive, or if the command *cbmctrl detect* prints out your device with your device number. If this works, you are done! If not, please proceed:
- If you get an error message that libopenchm cannot be found, you must add it to your linker path. In order to do so, enter the command make -f LINUX/Makefile ldconfig
- Now, everything should be working, and you should be able to use the OpenCBM tools even as non-root.

### 3.1.2 Mac OS X installation walk-through

Please check the instructions at http://lallafa.de/blog/c64-projects/opencbm-on-mac/ available on the blog of Christian Vogelgsang, who actually ported OpenCBM to the Mac. His site should be your primary source for instructions.

#### 3.1.3 Windows installation walk-through

You need the Windows binaries from http://www.trikaliotis.net/Download/opencbm-0.4.99.99/opencbm-0.4.99.99.zip in order to install OpenCBM.

For Windows, you have to install the USB drivers first if you want to use the ZoomFloppy, XUM1541 or XU1541 devices.

**USB driver installation** For previous version of OpenCBM and 64 bit versions of Windows, that meant you had to fiddle around with the driver signature enforcement in order to get this done.

For v0.4.99.99, we rely on an external tool which makes it much easier for you.

Please proceed as follows:

- Attach your XUM1541/ZoomFloppy or XU1541 device to your PC via USB.
- Download the zadig tool from <a href="http://zadig.akeo.ie/">http://zadig.akeo.ie/</a>. Note that there are different versions for Windows; download the appropriate one!
- Unpack the tool in a directory and start it. You might get an UAC prompt (Vista and later, 1 ()), which you must confirm.
- You should see your USB device (XUM1541, XU1541) mentioned in the screen. If you do not, please select, 2 (). This is especially true if you installed the drivers for the USB device before.
- Now, adjust some settings.
  - XUM1541 + ZoomFloppy only: Make sure that zadig tells you it found the "xum1541 floppy adapter", and that it wants to install the libusb-win32 driver. The USB id is 16D0 (vendor) and 0504 (product). Your screen should look like figure 3 ().

Figure 1: UAC for zadig which must be confirmed

Figure 2: Enable "List all devices" for zadig

- XU1541 only: Make sure that zadig tells you it found the "xu1541", and that it wants to install the libusb-win32 driver. The USB id is 0403 (vendor) and C632 (product). Your screen should look like figure 4 ().
- Now, press "install driver".
- Wait until you get the message "The driver was installed successfully." 5 ()

**Note:** zadig does not rely on the OpenCBM files at all! Specifically, it contains its own version of the USB drivers embedded into the executable; thus, you do not have to specify a link to the driver files, or put them at a specific location. Just use it "as is".

Now, proceed with installation the OpenCBM tools.

### OpenCBM tool installation In order to install OpenCBM, proceed as follows:

- Download the OpenCBM package binary for Windows from <a href="http://www.trikaliotis.net/Download/opencbm-0.4.99.99/opencbm-0.4.99.99/opencbm-0.4.99.99.zip">http://www.trikaliotis.net/Download/opencbm-0.4.99.99/opencbm-0.4.99.99.zip</a> Note that unlike previous versions of OpenCBM, v0.4.99.99 now contains one package for all supported architectures (i386 vs. amd64, 32 bit vs. 64 bit). You do not have to choose which one to get.
- Unpack it into a directory of your liking
- Start a cmd.exe shell as administrator. The exact procedure varies among the different Windows versions.

Figure 3: zadig settings for installing an xum1541 device

Figure 4: zadig settings for installing an xu1541 device

Figure 5: zadig message that it installed the driver successfully

• Go to the directory where you unpacked the OpenCBM installation package (with the "cd" command)

• Enter

 ZoomFloppy only: install zoomfloppy (this is also default, that it, it suffices if you enter install only)

XUM1541 only: install xum1541
 XU1541 only: install xu1541
 XA1541 only: install xa1541

• If you want to use the OpenCBM tool whenever you are in the cmd.exe shell, you have to add the directory that is printed in the last line of the install.cmd output to your PATH environment variable. In many cases, it will be C:\Program Files\OpenCBM.

# 3.2 Installing opencbm on Mac OS X (USB cable)

For Mac OS X, there are *special installation instructions* available on the blog of Christian Vogelgsang, who actually ported OpenCBM to the Mac. His site should be your primary source for instructions.

# 3.3 Installing opencbm on Linux or FreeBSD

The installation of OpenCBM differs a little bit depending on the cable used to connect your CBM equipment. The following instructions try to show the installation procedure as straight-forward as possible. At first, I will describe the prerequisites for each cable type. Afterwards, I will describe the installation bits that are common to all cable types. At last, I will describe some special postprocessing steps that are needed for some cable types.

### 3.3.1 Prerequisites

XUM1541 cable (a.k.a. ZoomFloppy) and XU1541 cable These two cables are rather easy. In order to compile them, you need the libusb packages (libusb 0.1, not 1.0) and the corresponding libusb development package. For Debian based systems, it is enough to install the package 'libusb-dev'.

**XA1541 cable or XM1541 cable** The XA1541 cable and the XM1541 cable need a kernel module (cbm.o) which acts as a driver for the parallel port based cables.

The kernel module (cbm.o) does not require any kernel patches and should compile right out of the box, at least with kernel 3.x and 2.6.x, but 2.0.x, 2.2.x and 2.4.x might still work as well. They have not been tested in ages, though, thus, you are on your own.

In order to compile the kernel module, you will need the headers that correspond to your current running kernel. For debian-based systems, you can accomplish this by running aptitude install linux-headers-'uname -r' as root.

Any cable type If you intend to modify the drive routines for 'd64copy' and 'cbmformat' you also need a crossassembler. 'opencbm/LINUX/config.make' comes with rules for Ullrich von Bassewitz' 'cl65' (comes with cc65, http://www.cc65.org/). Starting with version cbm4linux 0.2.3, opencbm

includes precompiled 6502 binaries, so as long as you don't touch the .a65 files, there's no need for a crossassembler.

This package comes with a .spec file for those who want to build binary .RPMs. See the RPM documentation (outside of this paper) for details about the build process. Additionally, all files needed to built Debian .DEB packages are included. If you upgrade from a previous (non-RPM and non-DEB) version and want to install a packetized binary version (RPM or DEB), don't forget to remove the old files hanging aroung (just do "make uninstall", preferably in the \*old\* source directory. For a >= 0.4.0 version of openchm, change the line to "make -f LINUX/Makefile uninstall".).

### 3.3.2 Compile-time configuration

The compile-time configuration is located in 'opencbm/LINUX/config.make'. Check the KERN\_FLAGS line if you're running kernel 2.0.x or if you don't want to use the Linux parport subsystem for some reason. Same goes for SMP machines.

### 3.3.3 Compilation

- Type make -f LINUX/Makefile openchm plugin-XXX (no root privileges required) (replacing XXX with either xum1541, xu1541 or xa1541, depending upon the cable type you are using)
  - to build OpenCBM, which includes the libraries and utility programs (no root privileges required). Example: In case you are compiling for the xum1541 cable, use make -f LINUX/Makefile opencbm plugin-xum1541
- If you are using an XA1541 or XM1541 cable, issue make -f LINUX/Makefile dev (as root) to create the character device "/dev/cbm" with major 10 and minor 177 (this number is registered, so it shouldn't collide with anything else:)).
- $\bullet$  Finally, install everything by running make -f LINUX/Makefile install install-plugin-XXX (as root)
  - again replacing XXX with xum1541, xu1541 or xa1541, depending upon the cable type you are using.
  - This will install all necessary stuff to /usr/local/... (can be changed in 'opencbm/LINUX/config.make')

### 3.3.4 Loading the module (XA1541/XM1541 only)

# This is only needed if you are using the XA1541 or XM1541 cables. Otherwise, skip this section

If you're using the parport subsystem (which is default), you should now be able to load the driver module by issuing (as root)

- /sbin/depmod
- /sbin/modprobe parport (unless compiled into the kernel)
- /sbin/insmod cbm lp=your lp (usually 0, which is default)

or, when built with -DDIRECT PORT ACCESS:

• /sbin/insmod cbm port=your ioport irq=your irq (default is 0x378 for port, 7 for irq)

Check /var/log/messages if the correct cable type was recognized (XA1541/XM1541).

### 3.3.5 udev rules so that you can access the cables as non-root user (Linux only)

Normally, you will have access to your device only if you are logged in as root, or if you use sudo. You might want to change this behaviour. For this, OpenCBM includes udev rules that allow you to customize who is able to access the devices.

These files are located in:

- opencbm/sys/linux/45-opencbm-xa1541.rules (for XA1541/XM1541 cables)
- xu1541/udev/45-opencbm-xu1541.rules (for XU1541 cables)
- xum1541/udev/45-opencbm-xum1541.rules (for XUM1541 cables)

The appropriate file(s) are copied into the directory /etc/udev/rules.d/ at installation time. They will allow any member of the group user to use the corresponding cable.

If you want to use another group, just change the files accordingly.

#### 3.3.6 Troubleshooting

Finding the cause of a failure condition can be hard. Anyway, the following tips might help you:

- Check /var/log/messages; it might give you some hints.
- For XU1541 and XUM1541 cable:
  - Did you install libusb? You need v0.1, a v1.0 libusb will not work unless you install the v0.1 compatibility layer, too.
- For XA1541 and XM1541 cable:
  - If you are using the parport subsystem (no -DDIRECT PORT ACCESS):
    - \* the port might be occupied by another device (e.g. 'lp.o') cbm.o does NOT support port sharing (wouldn't work anyway). Enter  $cat\ /proc/parport/port/devices$  to find out.
    - \* parport\_pc might not use an IRQ. /etc/modules.conf should contain something like: alias parport\_lowlevel parport\_pc options parport\_pc io=0x378 irq=7

Check the interrupts with cat /proc/interrupts.

- Using direct port access (with -DDIRECT PORT ACCESS):
  - \* The port/IRQ might occupied by another driver (e.g. parport.o) Enter cat/proc/interrupts and cat/proc/ioports to find out.

### 3.3.7 Device access

As a first test, try something simple like

• cbmctrl command 8 I0: (assuming drive 8)

• cbmctrl status 8

(no root privileges required)

Failure can be caused by:

- Possibly, the shared library in /usr/local/lib/ cannot be found; in this case, add /usr/local/lib/ to /etc/ld.so.conf and execute ldconfig (as root).
- You might not have the necessary rights to the /dev/cbm device; try chmod 777 /dev/cbm
- incorrect module parameters
- wrong BIOS settings (esp. IRQ)
- broken cable

### 3.3.8 Runtime configuration (Applies to XA1541 and XM1541 cables only!)

Most probably, you will want to add this to /etc/modules.conf to have the driver loaded on demand: (the file is called /etc/conf.modules on some older SuSE systems)

```
alias char-major-10-177 cbm
options cbm [options]
```

With [options] being one or more of:

- lp = \*lp\* (parport only, as used in /sbin/insmod above)
- irq = \*irq\* (direct port only, as used in /sbin/insmod above)
- port=\*port\* (direct port only, as used in /sbin/insmod above)
- cable = \*n\* force cable type:
  - -1 for autodetection (default)
  - 0 for XM1541 (non-inverting)
  - 1 for XA1541 (inverting)
- reset = \*n\* initializing behaviour:
  - -1 smart IEC reset (direct port default); only change the status of the reset line if it was set on start
  - 0 no IEC reset on driver start
  - 1 force IEC reset (parport default); always reset the device on driver start

Congratulation, you have successfully set up your openchm installation!

# 3.4 Installing opencbm on Windows (cbm4win)

WARNING! If you have already installed a previous version of OpenCBM on your machine, you have to uninstall it before installing a new version. For this, go to the directory where the old (!) version is located, and enter instable—remove.

First of all, Windows must know about the driver. For this, we must install it with the instcbm tool. This is done as follows:

- Make sure you have a supported operating system up and running.
- You need administrator privileges on the Windows machine to perform the following actions.
- At first, you have to make sure you have the needed hardware ready. Do the following:
  - Get your supported drive 1.3 (supported drive).
  - Moving cables with equipment turned on can damage either your PC, and/or the drive, so, be carefull!
  - Thus, switch off your PC and your VIC 15xx drive!
  - Connect your XA1541 or XM1541 cable to your PC. If you have a parallel port cable (XP1541), connect that one, too.
  - Connect your VIC 15xx floppy drive to the cable
  - Switch on the PC.
- Just download the binary package, and unpack it into an arbitrary directory.
- Get a command-line (Start/Run, and type "cmd.exe"), change into the directory you unpackaged the drivers into (with "cd").
- Type "cd exe"
- The next step depends upon the cable type you are using.
  - If you are using an XUM1541 cable (a.k.a. ZoomFloppy), type "instcbm xum1541"
  - If you are using an XU1541 cable, type "instcbm xu1541"
  - If you are using an XA1541 or XM1541 cable, type "instcbm xa1541"
- In any case, check the outputs of the *instcbm* command. Its last line should look like *No problems* found in current configuration. In this case, you are done. In some rare cases, *instcbm* will suggest a reboot, which you should follow.
- You might want to have a look at the possible options for instcbm. They are available by typing "instcbm -help". Also, cf. 6.1 (instcbm).
- If you had to reboot in the previous step, do the following:
  - Go to a command-line, and change into the directory you unpackaged the drivers into again.
  - Type "cd exe"

# 4 Checking if the installation is complete

After you installed openchm (cf. 5 (Installation), it is wise to check if the installation works as expected. For this, do the following:

- Switch on the floppy drive. Depending on the type of cable you are using (XA1541 or XM1541) and the parallel port of your PC, the drive might keep spinning endless now, because it is continuously resetted.
- Type "cbmctrl reset" and press enter. If it does not already, the red floppy drive LED should light up, and the drive should start spinning. After approximately one second (up to five seconds in the case of a 1581), the red LED should switch off again, and the drive stops spinning.
- Type "cbmctrl status 8" to get the status (error) code from the attached floppy drive. If everything works fine, your drive should answer with its identification string. For a 1541, this is something like 73,cbm dos v2.6 1541,00,00, while for a 1571, this line looks like 73,cbm dos v3.0 1571,00,00. There might also be some variant of this line, depending on the firmware version of your drive.

5. Uninstall 20

• Type "cbmctrl status 8" to get the status (error) code from the floppy drive again. As the power on message has been read, your drive should answer with a  $\theta\theta$ ,  $ok, \theta\theta$ ,  $\theta\theta$  string.

- Type "cbmctrl detect". This command tries to detect the types of drive which are connected on the cable. You should see the drive which you posess.
- We want to check if we can send anything to the floppy drive. Remove any diskette from the drive and press "cbmctrl open 8 15 I0". (Make sure the "I" is an upper-case "I". A lower-case "I" will not work!) This command tries to initialize the disk. Anyway, since there isn't a disk in the drive, an error occurs. You should hear the floppy spinning, and in case of a 1541, the R/W-head should start bumping. After some seconds, the red LED starts starts flashing, indicating that an error occurred.
- Try again "cbmctrl status 8" to get the status (error) code from the floppy drive. As an error occurred before, an error string should be displayed. For my setup, it is the "21,read error,18,00" string. Furthermore, the red LED should stop flashing.

If you have come so far, you are sure that you send commands to the floppy, and receive answers from it. This is very good so far. Furthermore, don't panic: you do not have to enter these commands over and over again, these are only tests to make sure that anything is correctly installed.

If you have a D64 file or a floppy disk ready, you can try transferring it over the cable. Do not use all of the following commands, but only the ones you want to perform.

- If you want to transfer an existing floppy from the drive to the PC, use the following command: "d64copy 8 A.D64", while replacing A.D64 by the name you want to give to the file.
- WARNING THE FOLLOWING COMMAND OVERWRITES ANYTHING THAT WAS ON THE FLOPPY BEFORE, so make sure you do not need that floppy anymore. If you have a D64 or D71 on your PC, and you want to write it to a new, already formatted disk, enter "d64copy A.D64 8" if the file is called A.D64.
- WARNING THE FOLLOWING COMMAND OVERWRITES ANYTHING THAT WAS ON THE FLOPPY BEFORE, so make sure you do not need that floppy anymore. If you have a disk you want to format, you have two options: Either use the command "cbmctrl command 8 NO:NAME,ID", or use the cbmformat program, cf. 6.3 (cbmformat), or the cbmforng program, cf. 6.4 (cbmforng).

You can have a look at the available cbmctrl commands by issuing cbmctrl on your command line, or look at 6.2 (cbmctrl). For the other programs, you get help by issuing the "-help" option, or look at the appropriate section in 6 (utilities).

### 5 Uninstall

Depending on the system you are running openchm on, there are different ways to uninstall openchm. Use the appropriate category for you:

### 5.1 Quick uninstallation walk-through

If you want to uninstall OpenCBM as fast as possible, but you are not interested in the details, just use the instructions from this section and ignore the rest of this chapter unless you encounter any problems.

If you are more interested in a clean uninstallation, skip this section and read the rest of this chapter.

### 5.1.1 Linux uninstallation walk-through

Perform the following steps to uninstall OpenCBM on your Linux machine:

- I assume you already have an installation directory for OpenCBM handy. Let's assume it is ~/opencbm-0.4.99.99, with 0.4.99.99 being the version number of OpenCBM.
- cd into the directory: cd ~/opencbm-0.4.99.99
- Enter: sudo make -f LINUX/Makefile uninstall
- Now, everything should be uninstalled.

### 5.1.2 Mac OS X uninstallation walk-through

Please check the instructions at http://lallafa.de/blog/c64-projects/opencbm-on-mac/ available on the blog of Christian Vogelgsang, who actually ported OpenCBM to the Mac. His site should be your primary source for instructions.

#### 5.1.3 Windows uninstallation walk-through

In order to uninstall OpenCBM, proceed as follows:

- If you did follow the quick installation walk-through:
  - Go to the control panel, select Programs, and have a look at the list of installed programs 6
     ().
  - Right-click on the entry "OpenCBM", and select "uninstall" 7 ().
  - If you added the OpenCBM installation directory to your path, you should undo this.
- If you did **not** follow the quick installation walk-through:
  - Open a cmd.exe shell with administrator privileges.
  - cd into the directory where OpenCBM is installed.
  - Enter *instcbm* -remove to uninstall OpenCBM.
  - If you added the OpenCBM installation directory to your path, you should undo this.

# 6 Utilities

As the kernel driver is quite useless for itself, the following utility programs are included with this package:

- cbmctrl (cf. 6.2 (cbmctrl)) command line utility for direct device access at talk/listen level.
- cbmformat (cf. 6.3 (cbmformat))
  fast 1541 disk formatter (for 1541, 1570 and 1571 drives).

Figure 6: OpenCBM as installed program on Windows

Figure 7: Uninstall OpenCBM from Windows

- cbmforng (cf. 6.4 (cbmforng)) fast 1541 disk formatter (for 1541, 1570 and 1571 drives).
- d64copy (cf. 6.5 (d64copy))
   copies .d64 images to 1541 compatible drives and vice versa. Type 'd64copy -h' to get a list of valid options. Use the device number to address the disk drive, e.g. 'd64copy -t serial2 8 img.d64'. This version contains the StarCommander Turbo and Warp routines and custom transfer routines as well as parallel cable (XP1541) support. These are the benchmarks for Michael Klein's old Pentium-200/MMX system (seconds)

| mode           | write  | read   |
|----------------|--------|--------|
| parallel turbo | 54.02  | 53.30  |
| parallel warp  | 32.47  | 29.56  |
| serial1 turbo  | 168.59 | 168.58 |
| serial1 warp   | 183.57 | 158.87 |
| serial2 turbo  | 95.02  | 95.26  |
| serial2 warp   | 88.29  | 80.57  |

- d82copy (cf. 6.6 (d82copy)) Like 6.5 (d64copy), but for d80 and d82 images with a CBM 8250 drive or compatibles.
- imgcopy (cf. 6.7 (imgcopy))

  Tries to integrate the functionality of 6.5 (d64copy) and 6.6 (d82copy) into one generic application.
- cbmcopy (cf. 6.8 (cbmcopy))
   fast 1541/1570/1571/1581 file copier.
- rpm1541 demo (cf. 6.9 (rpm1541)) determines the drive rotation speed of 1541, 1570 and 1571 drives.
- flash demo (cf. 6.10 (flash))
  flashes the LED of 1541, 1570 and 1571 drives.
- morse demo (cf. 6.11 (morse)) morses arbitrary texts with the help of the LED of 1541, 1570 and 1571 drives.
- cbmlinetester debugging aid (cf. 6.12 (cbmlinetester)) is a debugging aid which helps you set the IEC lines to specific values and read out the current state of the lines.

# 6.1 instcbm (Windows only)

instcbm is used on Windows to install the opencbm driver.

Please note that the syntax of instcbm has changed considerably in v0.4.99.99 with respect to the syntax used until version v0.4.2!

#### 6.1.1 instcbm invocation

```
Synopsis: instcbm {[global-options] [plugin] [plugin-options]}*
Where the following [global-options] are possible:
```

### -h, -help

display help and exit.

#### -V, -version

display version information about OpenCBM.

#### -r, -remove

remove (uninstall) the driver.

### -u, -update

update parameters if driver is already installed.

#### -n, -nocopy

do not copy the driver files into the system directory. This is not recommended.

#### -c, -check

only check if the installation is ok. Do not install or uninstall anything.

### -@, -adapter=[plugin]

Define the specified plugin as default plugin.

The [plugin] is one of xa1541, xu1541 or xum1541. For each plugin, there are plugin specific options possible.

For the xa1541 plugin, the following [plugin-options] are possible:

### -h, -help

display help and exit.

### -V, -version

display version information about the xa1541 plugin.

### -l, -lpt=\*no\*

set default LPT port to number \*no\*. For example, for LPT2, use -lpt=2.

If not specified, or -lpt=0 is specified, use the first parallel port.

### -t, -cabletype=\*TYPE\*

set cabletype to \*TYPE\*, which can be auto, xa1541 or xm1541.

If not specified, -cable type = auto is assumed.

### -L, -lock=\*WHAT\*

automatically lock the driver. \*WHAT\* can be yes (automatically lock) or no (do not automatically lock).

If not specified, -lock = yes is assumed.

#### -F, -forcent4

force the NT4 driver on a Win 2000, XP, or newer systems (NOT RECOMMENDED!). This option is only available on i386 architectures; AMD64 and iA64 do not support it.

### -A, -automatic

(default) automatically start the driver on system boot.

The driver can be used from a normal user, no need for administrator rights. The opposite of -on-demand.

### -O, -on-demand

start the driver only on demand.

The opposite of -automatic.

For the xu1541 plugin, the following [plugin-options] are possible:

#### -h, -help

display help and exit.

#### -V, -version

display version information about the xu1541 plugin.

For the xum1541 plugin, the following [plugin-options] are possible:

### -h, -help

display help and exit.

### -V, -version

display version information about the xum1541 plugin.

#### 6.1.2 instcbm Examples

Install the XA1541/XM1541 driver and the DLL on the machine. The driver and the DLL are copied into the Windows system directory, so openchm can be used from every program:

instcbm xa1541

Install the driver, like above. Additionally, specify that you are using an XM1541 cable:

instcbm xa1541 --cabletype=xm1541

Check if the installation was set up successfully:

instcbm --check

Install OpenCBM ready for use with the XU1541 cable:

instcbm xu1541

Install OpenCBM ready for use with the XUM1541 (a.k.a. ZoomFloppy) cable:

instcbm xum1541

Install OpenCBM for all the XA1541, XU1541 and XUM1541 cables at once, making the xum1541 cable the default adapter:

instcbm xum1541 xu1541 xa1541

or, equivalent:

```
instcbm --adapter=xum1541
```

Change the default adapter after OpenCBM was already installed:

```
instcbm --update --adapter=xa1541
```

Remove the driver including *all* plugins from the system. You will not be able to use openchm after this command, unless you re-install it. If files were copied into the Windows system directory, they will be removed:

```
instcbm --remove
```

After openchm has been installed (with *instchm*>), change the parallel port to be used to 2:

```
instcbm --update xa1541 --lpt=2
```

Install openchm, directly specifying LPT3 as the parallel port to use:

```
instcbm xa1541 --1pt=3
```

Install the DLL and the driver on the machine. Do not copy the files to the Windows system directory, but leave them "where they are". If you use this option, the directory where your files resides must be accessible for the system while booting. For example, network drives, USB drives or FireWire drives are not allowed.

instcbm --nocopy

### 6.2 cbmctrl

cbmctrl is used to send commands to external devices. It can control all kinds of serial CBM devices like floppy drives and printers. So far, it has been successfully tested with the disk drives 1541(-II), 1571 and a MPS-1200 printer.

#### 6.2.1 Command structure

The overall format of all *cbmctrl* actions is:

```
Synopsis: cbmctrl [global_options] ACTION [action_args]
```

### global options

Some options that are related to cbmctrl in general of which affect the oervall behaviour of all actions

### action

One of a bunch of different subcommands that direct *cbmctrl* what to do

### action args

Arguments that are required for the subcommand action to work

### Global options cbmctrl understands the following global options

### -h [ACTION], -help [ACTION]

Outputs the help screen with a short listing of all available actions. If the optional ACTION name is given also, you retrieve more information on a special action together with its arguments and parameters

#### -V, -version

Output version information as well as the built date and time

### -@, -adapter = <plusin>[:<bus>]

Specify the plugin to use. If you have installed more than one plugin (XA1541, XU1541, XUM1541), you can specify which one to use for this command. This way, you can use all three variants at the same time.

This requires an argument of the form <plugin>[:<bus>], where <plugin> is the plugin's backend name (currently: xa1541, xu1541, xum1541), and <bus> is the bus identifier, if it is supported by the backend.

### -f, -forget

Future extension, unused at the moment

### -p, -petscii (default for all actions but open and command)

Convert input or output parameter from CBM format (PETSCII)

When specifying texts to be sent to the floppy or when receiving texts from the floppy, convert them from/to petscii before outputting. This way, small letters on the PC side are small letters on the CBM side. The opposite is -r, -raw.

### -r, -raw (default for open and command

Do not convert data between CBM and PC side.

### Actions overview cbmctrl understands the following subcommand actions

#### reset

Reset all drives on the IEC bus

#### detect

Detect all drives on the IEC bus

### lock

Lock the parallel port for opencbm (cbm4linux/cbm4win) use

### unlock

Unlock the parallel port from exclusive usage

#### listen

Perform a listen on the IEC bus

### talk

Perform a talk on the IEC bus

### unlisten

Perform an unlisten on the IEC bus

### untalk

Perform an untalk on the IEC bus

#### open

Perform an open on the IEC bus

### popen

Same as open, but with ASCII to PETSCII conversion. Its use is deprecated, use the global option—petscii with open instead.

#### close

Perform a close on the IEC bus

#### read

Get a stream of raw data from an IEC bus device

#### write

Put a stream of raw data to an IEC bus device

#### put

Put specified data to the IEC bus device. In contrast to *write*, it allows you to specify the data as decimal, hexadecimal or octal values.

#### status

Give the status of a specified drive

#### command

Issue a command to a specified drive

#### pcommand

Same as command, with ASCII to PETSCII conversion Its use is deprecated, use the global option –petscii with *command* instead.

#### dir

Output the directory of a disk in a specified drive

### download

Download memory contents from a floppy drive

#### upload

Upload memory contents to a floppy drive

#### change

Wait for a disk to be changed in a specified drive

**Common action arguments** Many of the *cbmctrl* subcommands understand the following common arguments:

### [DEVICE]

Advice cbmctrl to direct its communication to the IEC bus device with the number [DEVICE]. IEC bus device numbers can be denoted in the range from 0 to 30, although no Commodore device is known to use device numbers 0 to 3. Most commonly used are the numbers 4 (printer) and 8 to 11 (disk drives). Device number 31 is used to denote the UNTALK respectively the UNLISTEN command code on the IEC bus instead of the TALK respectively LISTEN command code, therefore device address 31 cannot be used in general.

### [SECADR]

With several *cbmctrl* actions the secondary address parameter [SECADR] denotes a dedicated logical communication channel for the specified [DEVICE]. IEC bus channel numbers can be denoted in the range from 0 to 15. Take note that for floppy disk drive devices some secondary addresses are interpreted in a special way. Secondary address 0 is used, when a program is loaded, address 1, when a program is saved. Address number 15 represents the command channel of the disk drive, so effectively, for bulk data transfers to and from disk drives, only the logical channel numbers 2 to 14 can be used.

#### 6.2.2 Actions

cbmctrl understands the following actions:

#### reset

This action performs a hardware reset of all devices attached to the IEC bus. Control is returned after it is made sure that all devices are ready.

#### detect

This action tries to detect all devices attached to the IEC bus. For this, this subcommand accesses all possible devices and tries to read some bytes from its memory. If a devices is detected, its name is output. Additionally, this routine determines if the device is connected via a parallel cable (XP1541 companion cable for XA1541/XM1541 cables, or the equivalent option for the XU1541 or XUM1541 cables; may be true for disk drives only).

#### lock

This command locks the parallel port for the use by openchm, so that sequences of e.g. talk/read/untalk or listenwrite/unlisten are not broken by concurrent processes wanting to access the parallel port.

You should issue *cbmctrl lock* before doing any access to openchm tools, and *cbmctrl unlock* after you are done.

#### unlock

This command unlocks the parallel port after the use by openchm.

You should issue *cbmctrl lock* before doing any access to openchm tools, and *cbmctrl unlock* after you are done.

#### listen device secadr

Tell device device to listen on secondary address secadr. Until the next unlisten command, everything output with chartl write will be received by this device.

This command corresponds to the following 6502 assembly code on a C64:

lda #device jsr \$ffb1 lda #secadr ora #\$60 jsr \$ff93

#### talk device secadr

Tell device device to talk on secondary address secadr. Until the next untalk command, data from this device can be received device by using the command  $cbmctrl\ read$ .

This command corresponds to the following 6502 assembly code on a C64:

```
lda #device
jsr $ffb4
lda #secadr
ora #$60
jsr $ff96
```

#### unlisten

Ends communication with listening devices after a *listen* command. This corresponds to the C64 kernel routine \$ffae.

#### untalk

Ends communication with talking devices after a *talk* command. This corresponds to the C64 kernel routine \$ffab.

### open device secadr filename

Open file *filename* on device *device*. After opening, data can be read/written by sending a *talk* resp. *listen* command with the secondary address *secadr*.

If secadr is greater than 1, the file type and access mode must also be specified by appending ,type, mode to *filename*. Valid types are D, P, S, U, R (DEL, PRG, SEQ, USR, REL), valid modes are R for reading and W for writing.

Depending upon if -petscii or -raw is specified, the file name is converted before being sent on the IEC bus.

Note: You cannot do an open without a filename. Although a CBM machine (i.e., a C64) allows this, this is an internal operation for the Computer only. It does not have any effect on the IEC bus.

### popen device secadr filename

Like *cbmctrl open*, but converts the filename from ASCII to PetSCII before sending it to the floppy.

Its use is deprecated, use open with -petscii instead.

#### close device secadr

Close the file associated with secondary address secadr on device device.

### read [file]

This command reads raw data from the IEC bus and outputs it into the given file, or to stdout if no file is given (or if it is a simple dash, "-").

If *-petscii* is given, the output is converted from PETSCII before being output to the file or to stdout.

#### write [file]

This command writes raw data to the IEC bus; the data is taken from the given file, or from stdin if no filename is given (or if it is a simple dash, "-"). If *-petscii* is given, the output is converted to PETSCII before being output to the IEC bus.

### put [-e]-extended] < datastr > [ < data1 > ... < dataN > ]

puts the specified data to the IEC bus

With this command, you can write raw data to the IEC bus. <datastr> is the string to output to the IEC bus. It must be given, but may be empty by specifying it as "".

<data1>, ..., <dataN> are additional bytes to append to the string <datastr>. Single bytes can be given as decimal, octal (0 prefix) or hexadecimal (0x prefix).

If the option -e or -extended is given, an extended format is used: You can specify extra characters by given their ASCII value in hex, prepended with '%', that is: '%20' => SPACE, '%41' => 'A', '%35' => '5', and-so-on. A '%' is given by giving its hex ASCII: '%25' => '%'.

If using both *-pestscii* and *-extended* options, the bytes given via the '%' meta-character or as <data1>, ..., <dataN> are *not* converted to petscii.

#### status device

Copies input from device device, secondary address 15 (command/status channel), to the standard output stream. Note that all upper case characters are changed to lower case. Carriage return (0x0d) is also changed to the current operating system's line ending convention (0x0a) on Unix oriented systems, 0x0d 0x0a on Windows oriented systems or whatever else is appropriate for your operating system).

Assuming the device number is 8, this command is similar to (in this case, no character conversions would be made)

```
cbmctrl lock
cbmctrl talk 8 15
cbmctrl read
cbmctrl untalk
cbmctrl unlock
```

The output depends upon if *-petscii* or *-raw* is specified.

#### command device cmdstr

Sends *cmdstr* to device *device*, secondary address 15 (command/status channel).

Depending upon if —petscii or —raw is specified, the file name is converted before being sent on the IEC bus. Be careful, though, because the —petscii conversion might break some commands like M-W and M-E. If in doubt, it is better to use —raw and use the commands in upper case (kind of poor man's PetSCII conversion).

Assuming the device number is 8, this command is identical to (Note: This does not work on Windows, because *echo* there does not know the -n option.)

```
cbmctrl lock
cbmctrl listen 8 15
cbmctrl put "cmdstr"
cbmctrl unlisten
cbmctrl unlock
```

Note that the command  $cbmctrl\ put\ "cmdstr"$  replaced the older variant  $echo\ -n\ cmdstr|cbmctrl\ write\ -$ , which still works.

### pcommand device cmdstr

Like *command*, but converts the data from ASCII to PetSCII before sending it. Its use is deprecated, use *command* with *-petscii* instead.

#### dir device

Read directory from disk in device device, print on standard out.

The output depends upon if *-petscii* or *-raw* is specified.

### download device address count [file]

Read *count* bytes from drive memory, starting at *address* via one or more M-R commands. Memory contents are written to standard output if *file* is "-" or ommitted.

### upload device address [file]

Send file to drive memory, starting at address via one or more M-W commands. If address is -1, the first two bytes from file are considered as start address. Reads standard input if file is "-" or ommitted.

### change device

Wait for a disk to be changed in the specified device. It waits for the current disk to be removed, for a new disk to be inserted and for the drive door to be closed. It does not return until the disk is ready to be read or written.

### 6.2.3 cbmctrl Examples

Send file contents to printer 4:

```
cbmctrl lock
cbmctrl listen 4 0
cbmctrl write file
cbmctrl unlisten
cbmctrl unlock
```

### Copy file to disk drive 8:

```
cbmctrl lock
cbmctrl open 8 2 FILENAME,P,W
cbmctrl listen 8 2
cbmctrl write file
cbmctrl unlisten
cbmctrl close 8 2
cbmctrl unlock
```

### Copy file from disk drive 8:

```
cbmctrl lock
cbmctrl open 8 2 FILENAME,P,R
cbmctrl talk 8 2
cbmctrl read file
cbmctrl untalk
cbmctrl close 8 2
cbmctrl unlock
```

### Dump 1541 ROM:

cbmctrl download 8 0xc000 0x4000 > 1541.rom

or

cbmctrl download 8 0xc000 0x4000 1541.rom

Write file buffer2.bin to drive 9, address 0x500:

cbmctrl upload 9 0x500 buffer2.bin

### 6.3 cbmformat

cbmformat is a fast low-level disk formatter for the 1541 and compatible devices (1570, 1571, third-party clones). A 1581 drive is not supported.

The drive routine was taken from the Star Commander ((C) Joe Forster/STA) and highly improved.

There is also another, very similar tool, 6.4 (cbmforng).

#### 6.3.1 cbmformat invocation

Synopsis: cbmformat [OPTION]... DRIVE# NAME,ID

DRIVE# has to be the drive number of the disk drive, NAME is a name with up to 16 characters which will be the name of the disk after formatting, ID is the 2-letter disk ID.

Note: Unlike the  $N\theta$  command of the drive, the ID must be given (thus, no so-called "short format" is possible).

Here's a complete list of known options:

#### -h, -help

Display help and exit.

### -V, -version

Display version information and exit.

### -@, -adapter = < plugin > [:< bus>]

Specify the plugin to use. If you have installed more than one plugin (XA1541, XU1541, XUM1541), you can specify which one to use for this command. This way, you can use all three variants at the same time.

This requires an argument of the form <plugin>[:<bus>], where <plugin> is the plugin's backend name (currently: xa1541, xu1541, xu1541), and <bus> is the bus identifier, if it is supported by the backend.

### -n, -no-bump

Do not bump drive head at the beginning. Don't use this on eventually misaligned drives.

#### -x, -extended

Format a 40 track disk, the BAM format is compatible to SpeedDOS.

#### -c, -clear

clear (demagnetize) this disk. This is highly recommended if the disk is used for the first time, or if it was previously formatted for another system (i.e., MS-DOS). Note that this option takes much time.

### -v, -verify

verify each track after it is written. As this needs an extra round of the drive for each track, the formatting time is almost doubled.

cf. 6.3.2 (cbmformat Notes for 1571 drives)

#### -o, -original

Fill sectors with the original pattern (0x4b, 0x01, 0x01...) instead of zeroes. The original pattern is probably due to a bug in the drive ROM, apart from this, zeroing out unused sectors should give (slightly) better results for compressed disk images.

cf. 6.3.2 (cbmformat Notes for 1571 drives)

#### -s, -status

Display drive status after formatting. Normally, *cbmformat* exits after executing the drive code. With this option turned on, *cbmformat* waits until the drive has finished formatting and prints the drive status after initializing the BAM on standard out.

#### -p, -progress

Display a hash mark ('#') for each formatted track. Slows formatting down a bit.

#### 6.3.2 cbmformat Notes for 1571 drives

We encountered problems with decent revision/mechanics combinations of the 1571 disk drives when using cbmformat. We highly recommend to use *-original* and *-verify* with 1571 drives. From our experience, with *-original*, the problem does not occur; with *-verify*, the drive tests each track after it was formatted and ensures that the failure condition did not occur.

We did not encounter these problems with either of 1541 (1541-II, 1541C), 1570 or 1571CR (the drive which is part of the C128DCR) drives, only with original 1571 drives.

In the current state, comformat is not able to format double-sided disks on a 1571 drive.

#### 6.3.3 cbmformat Examples

Format standard disk (35 tracks) in drive 8:

cbmformat 8 GAMES, 42

Format standard disk (35 tracks) in drive 9, use (buggy) 1541 sector pattern (for example, because this is a 1571 drive), show drive status when done:

cbmformat -os 9 1571disk,71

SpeedDOS disk (40 tracks), show progress indicator, all sectors zeroed out, no head banging:

cbmformat -npx 8 "40 TRACKS, OK"

# 6.4 cbmforng

cbmforng is a fast and reliable low-level disk formatter for the 1541 and compatible devices (1570, 1571, third-party clones). It was based on 6.3 (cbmformat) and is designed to become the designated successor to 6.3 (cbmformat), therefore its name: CBM-Formatter, the Next Generation.

cbmforng does not support a 1581 drive.

Because this is the first official release of *cbmforng* and because it was not used in the field by a wider user group, it still contains additional measurement routines and informational output after the formatting process was done. When *cbmforng* prooved its matureness and got back some features currently missing (progress bar), it will replace *cbmformat*.

To date *cbmforng* should be considered as the more reliable formatter of both; whenever you should encounter any difficulties with *cbmformat*, go for *cbmforng*. If you like additional informational messages like e.g. the RPM value each formatted track was measured, then *cbmforng* is the tool you want to use. Your feedback helps us to decide, if this additional output which was needed for developing may find its way into future releases.

### 6.4.1 cbmforng invocation

Synopsis: cbmforng [OPTION]... DRIVE# NAME,ID

DRIVE# has to be the drive number of the disk drive, NAME is a name with up to 16 characters which will be the name of the disk after formatting, ID is the 2-letter disk ID.

Note: Unlike the  $N\theta$  command of the drive, the ID must be given (thus, no so-called "short format" is possible).

Here's a complete list of known options:

### -h, -help

Display help and exit.

#### -V, -version

Display version information and exit.

#### -@, -adapter=<plugin>[:<bus>]

Specify the plugin to use. If you have installed more than one plugin (XA1541, XU1541, XUM1541), you can specify which one to use for this command. This way, you can use all three variants at the same time.

This requires an argument of the form <plugin>[:<bus>], where <plugin> is the plugin's backend name (currently: xa1541, xu1541, xum1541), and <bus> is the bus identifier, if it is supported by the backend.

### -n, -no-bump

Do not bump drive head at the beginning. Don't use this on eventually misaligned drives.

#### -r, -retries n

Set the maximum number of retries on errors. This accounts for all errors that may happen when formatting all the tracks of the whole disk.

#### -x, -extended

Format a 40 track disk, the BAM format is compatible to SpeedDOS.

#### -c, -clear

clear (demagnetize) this disk. This is highly recommended if the disk is used for the first time, or if it was previously formatted for another system (i.e., MS-DOS). Note that this option takes much time.

### -v, -verify

verify each track after it is written. As this needs an extra round of the drive for each track, the formatting time is almost doubled.

cf. 6.4.2 (cbmforng Notes for 1571 drives)

### -o, -original

Fill sectors with the original pattern (0x4b, 0x01, 0x01...) instead of zeroes. The original pattern is probably due to a bug in the drive ROM, apart from this, zeroing out unused sectors should give (slightly) better results for compressed disk images. In comparison to cbmformat, the pattern used with cbmforng is a little bit more original than the one from its predecessor. On track one the pattern consists of: 0x00, 0x01, 0x01, ... instead of the first byte beeing 0x4b. This perfectly reflects the original 1541 ROM format bug.

cf. 6.4.2 (cbmforng Notes for 1571 drives)

#### -s, -status

In addition to the informational output of internal values from the formatting process, the drive status is displayed.

#### 6.4.2 cbmforng Notes for 1571 drives

We encountered rare failure conditions with decent revision/mechanics combinations of the 1571 disk drives when using cbmforng. We highly recommend to use *-original* and *-verify* with 1571 drives. From our experience, with *-original*, the problem does not occur. With *-verify*, the drive tests each track after it was formatted and ensures that the failure condition did not occur; otherwise the same track is formatted again, as often as the currently set retry value allows.

We did not encounter these problems with either of 1541 (1541-II, 1541C), 1570 or 1571CR (the drive which is part of the C128DCR) drives, only with original 1571 drives.

In the current state, cbmforng is not able to format double-sided disks on a 1571 drive.

### 6.4.3 cbmforng Examples

Format standard disk (35 tracks) in drive 8:

### cbmforng 8 GAMES, 42

Format standard disk (35 tracks) in drive 9, use (buggy) 1541 sector pattern (for example, because this is a 1571 drive), show drive status when done:

cbmforng -os 9 1571disk,71

SpeedDOS disk (40 tracks), verify formatted tracks, all sectors zeroed out, no head banging:

cbmforng -nvx 8 "40 TRACKS,OK"

# $6.5 \quad d64 copy$

d64copy is a fast disk image transfer (both read and write) program for the 1541 and compatible devices (1570, 1571, third-party clones). A 1581 drive is not supported! Maximum transfer speed is achieved by custom drive- and transfer-routines based on the Star Commander ((C) Joe Forster/STA) routines.

See also 6.6 (d82copy) and 6.7 (imgcopy).

# 6.5.1 d64copy invocation

Synopsis: d64copy [OPTION]... SOURCE TARGET

Either SOURCE or TARGET must be an external drive, valid names are 8, 9, 10 and 11. The other parameter specifies the file name of the .d64 image.

Here's a complete list of known options:

#### -h, -help

Display help and exit

#### -V, -version

Display version information and exit.

## -@, -adapter=<plugin>[:<bus>]

Specify the plugin to use. If you have installed more than one plugin (XA1541, XU1541, XUM1541), you can specify which one to use for this command. This way, you can use all three variants at the same time.

This requires an argument of the form <plugin>[:<bus>], where <plugin> is the plugin's backend name (currently: xa1541, xu1541, xum1541), and <bus> is the bus identifier, if it is supported by the backend.

#### -q, -quiet

Quiet output, fewer messages (also suppresses warnings, should not be used)

#### -v. -verbose

Verbose output, more messages (can be repeated)

#### -n, -no-progress

Omit progress display

# -s, $-start-track=start\ track$

Set start track (defaults to 1)

#### -e, -end-track = End track

Set end track (default is 35 for .d64 images, 70 for .d71 images). d64copy is able to access tracks 1-35 in original transfer mode and 1-42 with serial1, serial2 and parallel. The 1571 supports tracks 1-70 in double sided (.d71) mode.

#### -t, -transfer=transfer mode

Set transfermode. Valid modes are:

- auto (default)
- original (slowest)

- serial1
- serial2
- parallel (fastest)

original and serial1 should work in any case. serial2 won't work with more than one device connected to the IEC bus, parallel requires an additional XP1541/XP1571 cable.

If auto is used, d64copy itself determines the best transfer mode usable with the current setup, and uses that one. Thus, you will seldom want to manually overdrive the *transfer mode* option.

## -i, -interleave=interleave

Set interleave value. This is ignored when reading in warp mode. Default is 16 for transfer mode original, for turbo and warp write as follows:

|          | turbo | (r/w) | warp | (write | only) |
|----------|-------|-------|------|--------|-------|
| serial1  | 3     |       |      | 5      |       |
| serial2  | 12    |       |      | 11     |       |
| parallel | 6     |       |      | 3      |       |

Lower values might slightly reduce transfer times, but if set a bit to low, transfer times will dramatically increase.

#### -w, -warp

Enable warp mode. This is default now; this option is only supported for backward-compatibility with openchm (cbm4linux/cbm4win) versions before 0.4.0.

## -no-warp

Disable warp mode. Warp mode is usually a good idea for transferring disk images unless you have a very slow CPU and/or bad disk material. Warp mode sends raw GCR data over the bus, which assures data integrity on the PC side and relieves the drive's CPU. Thus, it is unlikely you will want to use that option.

# -b, -bam-only

BAM-only copy. Only blocks marked as allocated are copied. For extended tracks (36-40), SpeedDOS BAM format is assumed. Use with caution, at least one wide-spread directory editor tends to forget to allocate some directory blocks.

#### -B, -bam-save

Safe BAM-only copy. This is like the -b option but always copies the entire directory track (18, 18 and 53 in double-sided mode).

#### -d, -drive-type=type

Skip drive type detection. 0 or 1541 specifies 1541 mode (1 MHz, parallel cable at VIA \$1800), 1 or 1571 forces 1571 mode (2 MHz, parallel cable at CIA \$4000).

## -2, -two-sided

Double-sided mode for copying .d71 images to/from a 1571 drive. Warp mode is not supported (yet).

## -r, -retry-count=count

Number of retries.

#### -E, -error-map=mode

Controls whether error is appended to the disk image (15x1->PC only). Allowed values for mode are (abbreviations allowed):

- always
- on\_error (default)
- never

## 6.5.2 d64copy Examples

Read a D64 disk image from the floppy in drive 8 to the file image.d64, automatically selecting the fastest transfer method:

d64copy 8 image.d64

Copy the D64 disk image in image.d64 to the floppy in drive 9, automatically selecting the fastest transfer method:

d64copy image.d64 9

Copy a double-sided disk from a 1571 drive 9 to image.d71, using serial1 transfer method and only reading the blocks which are marked as used in the BAM:

d64copy -2 -B --transfer=serial1 9 image.d64

## $6.6 \quad d82 copy$

d82copy is a fast disk image transfer (both read and write) program for the 8050, 8250 and SFD 1001. See also 6.5 (d64copy) and 6.7 (imgcopy).

# 6.6.1 d82copy invocation

Synopsis: d82copy [OPTION]... SOURCE TARGET

Either SOURCE or TARGET must be an external drive, valid names are 8, 9, 10 and 11. The other parameter specifies the file name of the .d80 or .d82 image.

Here's a complete list of known options:

## -h, -help

Display help and exit

#### -V, -version

Display version information and exit.

#### -@, -adapter=<plugin>[:<bus>]

Specify the plugin to use. If you have installed more than one plugin (XA1541, XU1541, XUM1541), you can specify which one to use for this command. This way, you can use all three variants at the same time.

This requires an argument of the form <plugin>[:<bus>], where <plugin> is the plugin's backend name (currently: xa1541, xu1541, xu1541), and <bus> is the bus identifier, if it is supported by the backend.

#### -q, -quiet

Quiet output, fewer messages (also suppresses warnings, should not be used)

#### -v, -verbose

Verbose output, more messages (can be repeated)

#### -n, -no-progress

Omit progress display

## -s, -start-track=start track

Set start track (defaults to 1)

#### -e, -end-track=End track

Set end track (default is 77 for .d80 images, 154 for .d82 images).

#### -t, -transfer=transfer mode

Set transfermode. Valid modes are:

- auto (default)
- original (slowest)

If auto is used, d82copy itself determines the best transfer mode usable with the current setup, and uses that one. Thus, you will seldom want to manually overdrive the transfer mode option.

Note that d82copy currently only supports original mode; thus, either auto or omitting the transfer mode will both default to original.

#### -i, -interleave=interleave

Set interleave value. This is ignored when reading in warp mode. Default is 16 for transfer mode original, for turbo and warp write as follows:

#### original 22

Lower values might slightly reduce transfer times, but if set a bit to low, transfer times will dramatically increase.

## -w, -warp

Enable warp mode. This is default now; this option is only supported for backward-compatibility with openchm (cbm4linux/cbm4win) versions before 0.4.0.

Note that d82copy currently supports original transfer mode only; thus, -warp and -no-warp are ignored at the moment.

#### -no-warp

Disable warp mode. Warp mode is usually a good idea for transferring disk images unless you have a very slow CPU and/or bad disk material. Warp mode sends raw GCR data over the bus, which assures data integrity on the PC side and relieves the drive's CPU. Thus, it is unlikely you will want to use that option.

Note that d82copy currently supports original transfer mode only; thus, -warp and -no-warp are ignored at the moment.

## -b, -bam-only

BAM-only copy. Only blocks marked as allocated are copied.

## -B, -bam-save

Safe BAM-only copy. This is like the -b option but always copies the entire directory track (18, 18 and 53 in double-sided mode).

## -d, -drive-type=type

Skip drive type detection. Possible values are: 8050, 8250 or 1001.

## -1, -one-sided

Single-sided mode (D80).

## -2, -two-sided

Double-sided mode (D82); requires a VIC 8250 or SFD 1001 drive.

## -r, -retry-count=count

Number of retries.

## -E, -error-map = mode

Controls whether error is appended to the disk image (15x1->PC only). Allowed values for mode are (abbreviations allowed):

- always
- on\_error (default)
- never

## 6.6.2 d82copy Examples

Read a D82 disk image from the floppy in drive 8 to the file image.d82, automatically selecting the fastest transfer method:

## d82copy -2 8 image.d82

Copy the D80 disk image in image.d80 to the floppy in drive 9, automatically selecting the fastest transfer method:

```
d82copy -1 image.d80 9
```

Copy a double-sided disk from a 1001 drive 9 to image.d82, only reading the blocks which are marked as used in the BAM:

```
d82copy -2 -B --drive-type=1001 9 image.d82
```

# 6.7 imgcopy

imgcopy is a fast disk image transfer (both read and write) program for various CBM disk drives, namely, VIC 1540, 1541, 1570, 1571, 1581, 2031, 2040, 3040, 4031, 4040, 8050, 8250, and SFD 1001.

See also 6.5 (d64copy) and 6.6 (d82copy).

# 6.7.1 imgcopy invocation

Synopsis: imgcopy [OPTION]... SOURCE TARGET

Either SOURCE or TARGET must be an external drive, valid names are 8, 9, 10 and 11. The other parameter specifies the file name of the image file.

The extension of the image file determines the default Imagefiletype (.d64, .d71, .d80, .d81, .d82)

- .d64 1540, 1541, 1570, 1571 (single-sided) or 2031 image
- .d71 1571 image (double-sided)
- .d81 1581 image
- .d80 8050 image (single-sided)
- .d82 8250 or 1001 image (double-sided)

Here's a complete list of known options:

## -h, -help

Display help and exit

#### -V, -version

Display version information and exit.

# -@, -adapter = < plugin > [:< bus>]

Specify the plugin to use. If you have installed more than one plugin (XA1541, XU1541, XUM1541), you can specify which one to use for this command. This way, you can use all three variants at the same time.

This requires an argument of the form <plugin>[:<bus>], where <plugin> is the plugin's backend name (currently: xa1541, xu1541, xum1541), and <bus> is the bus identifier, if it is supported by the backend.

#### -q, -quiet

Quiet output, fewer messages (also suppresses warnings, should not be used)

#### -v, -verbose

Verbose output, more messages (can be repeated)

#### -n, -no-progress

Omit progress display

#### -s, -start-track=start track

Set start track (defaults to 1)

#### -e, -end-track=End track

Set end track (default depends upon the file image type).

## -t, -transfer=transfer mode

Set transfermode. Valid modes are:

- auto (default)
- original (slowest)
- serial1
- serial2

- serial3
- parallel (fastest)

Not all modes are supported with all drives!

If auto is used, imgcopy itself determines the best transfer mode usable with the current setup, and uses that one. Thus, you will seldom want to manually overdrive the transfer mode option.

## -i, -interleave=interleave

Set interleave value. This is ignored when reading in warp mode. The default depends upon the file image type.

Lower values might slightly reduce transfer times, but if set a bit to low, transfer times will dramatically increase.

#### -w, -warp

Enable warp mode. This is default now; this option is only supported for backward-compatibility with opencbm (cbm4linux/cbm4win) versions before 0.4.0.

## -no-warp

Disable warp mode. Warp mode is usually a good idea for transferring disk images unless you have a very slow CPU and/or bad disk material. Warp mode sends raw GCR data over the bus, which assures data integrity on the PC side and relieves the drive's CPU. Thus, it is unlikely you will want to use that option.

#### -b, -bam-only

BAM-only copy. Only blocks marked as allocated are copied.

#### -B, -bam-save

Safe BAM-only copy. This is like the -b option but always copies the entire directory track (18, 18 and 53 in double-sided mode).

## -d, -drive-type=type

Skip drive type detection. Possible values are: 1541, 1571, 1581, 2031, 2040, 3040, 4031, 4040, 8050, 8250 or 1001.

#### -1, -one-sided

Single-sided mode (D80).

## -2, -two-sided

Double-sided mode (D82); requires a VIC 8250 or SFD 1001 drive.

## -r, -retry-count=count

Number of retries.

## -E, -error-map = mode

Controls whether error is appended to the disk image (15x1->PC only). Allowed values for mode are (abbreviations allowed):

- always
- on\_error (default)
- never

## 6.7.2 imgcopy Examples

# 6.8 cbmcopy

cbmcopy is a fast file transfer program for various disk drives, in particular the 1541, 1570, 1571 and 1581 devices. Maximum transfer speed is achieved by custom drive- and transfer-routines based on the Star Commander ((C) Joe Forster/STA) routines.

## 6.8.1 cbmcopy invocation

Synopsis: cbmcopy [OPTION]... DEVICE# FILE...

DEVICE# specifies the drive number for file copy. The remaining arguments specify the files to be sent to/read from the disk drive. This version supports Raw, PC64 (P00) and T64 files. They are recognized when sending files to the disk drive, files read from external devices are always stored as raw binary data.

Here's a complete list of known options:

## -h, -help

Display help and exit

#### -V. -version

Display version information and exit.

# -@, -adapter=<plugin>[:<bus>]

Specify the plugin to use. If you have installed more than one plugin (XA1541, XU1541, XUM1541), you can specify which one to use for this command. This way, you can use all three variants at the same time.

This requires an argument of the form <plugin>[:<bus>], where <plugin> is the plugin's backend name (currently: xa1541, xu1541, xum1541), and <bus> is the bus identifier, if it is supported by the backend.

## -q, -quiet

Quiet output, fewer messages (also suppresses warnings, should not be used)

# -v, -verbose

Verbose output, more messages (can be repeated)

#### -n, -no-progress

Omit progress display

#### -r, -read

Operate in read-mode, i.e. read data from an external device. Starting *cbmcopy* as *cbmread* has the same effect.

## -w, -write

Operate in write-mode, i.e. send files to an external device. Starting *cbmcopy* as *cbmwrite* has the same effect.

# -t, -transfer =transfer mode

Set transfermode. Valid modes are:

• auto (default)

- serial1 (slowest)
- serial2
- parallel (fastest, not possible with a 1581)

serial1 should work in any case. serial2 won't work with more than one device connected to the IEC bus, parallel requires a XP1541/XP1571 cable in addition to the XM/XA1541. If auto is given, or this option is completely omitted, cbmcopy will automatically determine the fastest transfer method possible with the current setup. Thus, you will seldom want to manually overdrive the transfer mode option.

## -d, -drive-type=type

Skip drive type detection. Valid types are 1541, 1570, 1571 and 1581.

#### -o, -output=name

Specifies target name. ASCII/PetSCII conversion is performed when in write-mode.

## -a, -address=address

Overrides the file's first two bytes with address.

#### -R, -raw

Skip file type detection. File data is sent as is. This option is only valid in write-mode.

#### -f, -file-type=type

Specifies/overrides file type. Supported types are P, S, D, U. Raw files default to P, whereas the T64 format contains meta data which includes the file type. For PC64 files, *cbmwrite* tries to guess the file type from the file extension. This option is only valid in write-mode.

## 6.8.2 cbmcopy Examples

Read a file called *cbmfile* from drive 8 and store its binary value into the file file.bin, automatically selecting the fastest transfer method:

```
cbmcopy -r 8 cbmfile -o file.bin
```

Write out the file file.p00 in P64 format to the disk in drive 9, using serial1 transfer method:

```
cbmcopy -w 9 file.p00
```

# 6.9 rpm1541

rpm1541 is a demo program. It finds out the rotation speed (in rounds per minute, rpm) of the drive motor. rpm1541 supports a 1541, 1570 or 1571 drive. A 1581 drive is not supported.

For Linux, rpm1541 is not installed automatically. You have to compile it yourself (found in demo/rpm1541/) if you want to use it. For Windows, it is part of the binary distribution.

This demo program does not allow you to specify a specific adapter/plugin. Instead, it always uses the default plugin.

## 6.9.1 rpm1541 usage

Synopsis: rpm1541 [device]

The optional parameter *device* is the device number of the drive which should be tested. If not specified, rpm1541 utilizes drive 8.

# 6.9.2 rpm1541 Example

Find out the rotation speed of drive 11:

cbmctrl lock rpm1541 11 cbmctrl unlock

#### 6.10 flash

flash is a demo program. It flashes the drive LED. flash works with 1541, 1570 or 1571 drives. A 1581 drive is not supported.

For Linux, flash is not installed automatically. You have to compile it yourself (found in demo/flash/) if you want to use it. For Windows, it is part of the binary distribution.

This demo program does not allow you to specify a specific adapter/plugin. Instead, it always uses the default plugin.

## 6.10.1 flash usage

Synopsis: flash [device]

The optional parameter *device* is the device number of the drive which should flash its LED. If not specified, flash utilizes drive 8.

# 6.10.2 flash Example

Let the drive LED flash on drive 10:

cbmctrl lock
flash 10
cbmctrl unlock

## 6.11 morse

morse is a demo program. It uses the drive LED to output a text in morse code. morse works with 1541, 1570 or 1571 drives. A 1581 drive is not supported.

For Linux, *morse* is not installed automatically. You have to compile it yourself (found in demo/morse/) if you want to use it. For Windows, it is part of the binary distribution.

This demo program does not allow you to specify a specific adapter/plugin. Instead, it always uses the default plugin.

## 6.11.1 morse usage

Synopsis: morse [device]

The optional parameter *device* is the device number of the drive which should flash its LED. If not specified, morse utilizes drive 8.

## 6.11.2 morse Examples

Morse the text "SOS", "HELLO" and "YOU" (in this order) on drive 9.

```
cbmctrl lock
morse 9
cbmctrl command 9 U3:HELLO
cbmctrl command 9 U3:YOU
cbmctrl unlock
```

## 6.12 cbmlinetester

This tool can be used for debugging purposes. You can use it to test and check if the IEC lines react on actions of the PC.

#### 6.12.1 cbmlinetester invocation

Synopsis: cbmlinetester [OPTION]

Set the IEC lines to specific values

Here's a complete list of known options:

## -h, -help

display help and exit

## -V, -version

display version information and exit

# -@, -adapter = <plusin>[:<bus>]

Specify the plugin to use. If you have installed more than one plugin (XA1541, XU1541, XUM1541), you can specify which one to use for this command. This way, you can use all three variants at the same time.

This requires an argument of the form <plugin>[:<bus>], where <plugin> is the plugin's backend name (currently: xa1541, xu1541, xu1541), and <bus> is the bus identifier, if it is supported by the backend.

## -i, -interactive

Use the tool interactively (only with neurses)

# -p, -poll

Poll the values of the lines

#### -r, -reset

set the RESET line (set to 0V)

7. opencbm API 48

```
-R, -RESET

release the RESET line (set to 5V)

-a, -atn

set the ATN line (set to 0V)

-A, -ATN

release the ATN line (set to 5V)

-c, -clock

set the CLOCK line (set to 0V)

-C, -CLOCK

release the CLOCK line (set to 5V)

-d, -data

set the DATA line (set to 0V)

-D, -DATA
```

release the DATA line (set to 5V)

# 6.13 tape routines

For Windows, special tape routines are available for use with the ZoomFloppy cable. Currently, the only documentation for this can be found in the source tarball at opencbm/tape/.

# 7 opencbm API

The OpenCBM API is documented as doxygen file. You can find it only on http://opencbm.trikaliotis.net/doxygen/

# 8 Known bugs and problems

There are some known bugs in opencbm:

- cbmcopy is still known to have some protocol races, especially with 1581 drives; thus, it does not
  always work reliably.
- cbmctrl detect as well as cbmcopy and d64copy do not recognize the drive type if some custom ROM is used. Whenever this happens, use -drive-type for cbmcopy and d64copy. Furthermore, I would be happy if you could send me a ROM dump of the floppy ROM so I can update the drive type recognition for some future version of OpenCBM.
- Windows: If you have any other devices connected to your parallel port, you cannot use them as long as OpenCBM is installed. In this case, either remove openchm whenever you want to access that other device, or install openchm with instchm lock = no and make sure to issue  $chmctrl\ lock$  before accessing the drive, and  $chmctrl\ unlock$  afterwards.

9. WARNINGS 49

• Windows: No third party PCI or PCIe parallel port card does work with openchm on Windows currently; to say it with other words: there is no proof or positive report that any third party PCI or PCIe parallel port card does or did work with openchm on Windows. The exact failure reason is not known to date, but we are investigating further since that feature is a must, when integrated parallel ports were removed from mainstream mainboards in the future. Thus, it would be best if you use XU1541 or XUM1541 adapters instead of XA1541 and XM1541!

- Linux: PCI or PCIe based parallel port cards might work, but there is no guarantee for this. Thus, it would be best if you use XU1541 or XUM1541 adapters instead of XA1541 and XM1541!
- All: An XA1541 or XM1541 cable will definitely *not* work with a USB-to-parallel-port adapter. These are commonly used to connect parallel port printers to modern PCs. However, neither do they offer full access to all parallel port lines, as it is needed for the XA1541/XM1541 cables, nor do they allow for the tight timing needed for XA1541/XM1541 cables.
- Windows: The Star Commander is supported on 32 bit versions of Windows. For this, a special VXD driver is installed. The Star Commander then uses the VXD to communicate with the drive. This does not work for 64 bit Windows variants, though.

# 9 WARNINGS

You should be careful when operating the adapters, in order to prevent any damage to your drive or your adapter. The following general rules apply to all of the XA1541, the XM1541, the XU1541 and the XUM1541 (ZoomFloppy) devices, unless specified otherwise.

- Do not plug or unplug any cables to the floppy drive when the drive is powered on or the XU1541, XUM1541, or ZoomFloppy is connected to a PC via USB, or the XA1541 is connected to the PC via the parallel port. When the USB based adapters are plugged into USB, they are powered on and could zap your drive if you connect or remove a floppy drive. This is also the same way you should treat floppy drives attached to your Commodore computers.
- Do not attach more than 4 floppy drives to a single ZoomFloppy. For the other adapters (XU1541, general XUM1541, XA1541 or XM1541), other limits may be valid. If you need more drives, get another ZoomFloppy or other adapter. The OpenCBM softare allows you to use more than one adapter at the same time (subject to PC performance limitations). These can be multiple adapters of the same type, or of different ones.
- Do not connect more than one drive to the XU1541, XUM1541, ZoomFloppy, or XAP1541/XMP1541 parallel ports. While there are multiple connectors, only one should be used at a time. Otherwise, chances are you will damage your floppy drive!
- When accessing floppy drives, all devices connected to the same IEC bus must be turned on. Even if you are only going to use one drive, for example, all other connected drives must also be turned on. Unpowered IEC devices may interfere with proper operation of other drives.
- Be careful of static electricity discharge when plugging/unplugging any electronic components. Consider getting a case for your XU1541, XUM1541 or ZoomFloppy board if you are concerned about the environment you will be using it on.

9. WARNINGS 50

# 9.1 Proper power-on sequence

We have tested leaving the XU1541, XUM1541, ZoomFloppy, XA1541 or XM1541 adapters connected to powered-on drives for days with no problems, even though they were not connected via USB or via the PC's parallel port. You can also leave the adapters plugged into USB with the drive(s) off with no problems. But while the ZoomFloppy is designed to be robust, you can avoid unnecessary wear by following these instructions for starting up and shutting it down. Other adapters (XU1541, other XUM1541 variants, XA1541 or XM1541) may be even more picky than the ZoomFloppy.

#### 9.1.1 Power-on sequence for USB based adapters

For USB based adapters (XU1541, XUM1541, ZoomFloppy), the following procedure is recommended:

- 1. Start with drive off and XU1541, XUM1541, ZoomFloppy unplugged from the PC's USB;
- 2. Plug in all cable(s) between XU1541, XUM1541, ZoomFloppy and drive(s);
- 3. Plug in XU1541, XUM1541 or ZoomFloppy via USB;
- 4. Turn on drive power switch(es).

Turn off the equipment via the same sequence in reverse, at least doing steps 4 and 3. You don't need to unplug the floppy drive from XU1541, XUM1541 or ZoomFloppy while not in use.

The 15x1 drives with an internal power supply tend to get hot if left on for a long time, so you may want to power them off when not in use.

# 9.1.2 Power-on sequence for PC parallel port based adapters

For the parallel port based adapters (XA1541, XM1541, XAP1541, XMP1541), the following procedure is recommended:

- 1. Start with drive off and XA1541, XM1541, XAP1541 or XMP1541 unplugged from the PC's parallel port. Furthermore, leave the PC switched off;
- 2. Plug in all cable(s) between XA1541, XM1541, XAP1541 or XMP1541 and drive(s);
- 3. Plug in XA1541, XM1541, XAP1541 or XMP154 to the PC's parallel port;
- 4. Turn on the PC
- 5. Turn on drive power switch(es).

Turn off the equipment via the same sequence in reverse, at least doing steps 5, 4 and 3. It is highly suggested to unplug the floppy drive(s) from the parallel port while not in use, by removing the XA1541, XM1541, XAP1541 or XMP1541 adapter from the PC, at least.

The 15x1 drives with an internal power supply tend to get hot if left on for a long time, so you may want to power them off when not in use.

10. Misc 51

# 10 Misc

#### 10.1 Credits

The fast format drive routine used by the original 'cbmformat' and the turbo and warp drive routines used in 'libd64copy' and 'libcbmcopy' are heavily based on Joe Forster/STAs Star Commander routines. The 'cbmformat' routines were highly modified afterwards. The 'cbmforng' drive routine is derived from this, but was a massive rewrite by Wolfgang Moser.

The XP1541 and XP1571 cables (C) by Joe Forster/STA. The original XE1541 cable (C) by Nicolas Welte and Wolfgang Moser The XA1541 cable (C) by Michael Klein and Nicolas Welte The XU1541 cable is copyright by a person who does not want to be mentioned anymore. The XUM1541 / Zoom-Floppy cable is (C) Jim Brain and Nate Lawson.

## 10.2 Contributions

People who directly or indirectly contributed to openchm (in no particular order):

- Michael Klein started the original cbm4linux work (which was a very big part)
- Joe Forster/STA made the Star Commander and supplied the source and info about the X?1541 interfaces; who knows, without this work, openchm might never have appeared at all.
- Nicolas Welte helped with the XA1541 and XM1541 interfaces and supplied a free factory-new 1571 mechanic for Michael
- Andreas Boose & the VICE team made VICE
- André Fachat made the xa 6502 crossassembler
- Ullrich von Bassewitz made the ca65 crossassembler as part of the cc65 package
- Oliver Schmidt took over the cc65 package (and, thus, the ca65 crossassembler) after Ullrich von Bassewitz retired from supporting it.
- Wolfgang Moser contributed many discussions, patches, and hardware whenever it was needed.
- Spiro Trikaliotis with discussions, lots of fixes and doing an overall great review while porting the driver to "other" operating systems ;-)
- Christian Vogelgsang made the MacOS port and documented it.
- A person who does not want to be mentioned anymore for building the XU1541 device as low-cost variant and proof-of-concept that such a communication tool can be built as USB device.
- Nate Lawson for building the XUM1541 firmware, especially for the ZoomFloppy, in a collaborative effort with Jim Brain who built the ZoomFloppy hardware, which is the standard and best tested implementation of the XUM1541 device. Uffe Jakobsen worked on FreeBSD ports and MacOS variants, and fixed many other things especially for Linux.
- Frédéric Brière made some enhancements especially for the Linux kernel module for the XA1541/XM1541 devices.
- Markus Brenner wrote mnib, a parallel nibbler for DOS, that was later ported by Arnd Menge to also work with OpenCBM on Windows and Linux.
- Peter 'Pete' Rittwage took over mnib, renamed it to nibtools, and still supports it.

10. Misc 52

• Arnd Menge not only ported mnib to the OpenCBM environment, he also made many changes in many aspects, especially for the Windows version, for the support of tape drives, and many other small and big things. He also added the SRQ nibbling support which allows to use the nibtools without a parallel connection for some drives.

- Thomas 'Tommy' Winkler wrote d82copy and imgcopy and implemented IEEE-488 support for the XUM1541.
- Jochen Adler for the IEC2IEEE device http://www.nlq.de/ and for sending me free hardware in order to test it with my SFD1001 and VIC 8250LP.
- and anyone else who sent patches, suggestions, praises & flames!

# 10.3 Feedback

Feel free to drop a note if you have ideas, patches etc. or if you just want to tell how happy you are with this program;-)

Have fun,

The opencbm team.